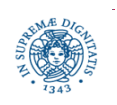

**Università degli Studi di Pisa Dipartimento di Informatica**

# **Teaching with Moodle: a (very gentle) Introduction** *18 settembre 2013*

# **Laura Ricci Dipartimento di Informatica Università degli Studi di Pisa**

**Laura Ricci Università degli Studi di Pisa**

Ringrazio il personale del Polo Informatico 2 del SID, in particolare Giovanni Mandorino, per la loro sollecita e gentile collaborazione

# **MOODLE: AN INTRODUCTION**

- Moodle: Modular Object-Oriented Dynamic Learning Environment
- Moodle from the point of view of the teacher and of the student
- Let us start....let'us consider the teacher view, to start
	- ask for an account to the people of Polo Informatico SID 2
		- Login e password
		- For the moment being, temporary credentials, definitive credential at the end of september 2013
- Link to [Https://moodle.cli.di.unipi.it/moodle](https://moodle.cli.di.unipi.it/moodle)
	- Authenticate with the received credentials
	- You will see the list of your course and will be able to create new courses

# **MOODLE: AN INTRODUCTION**

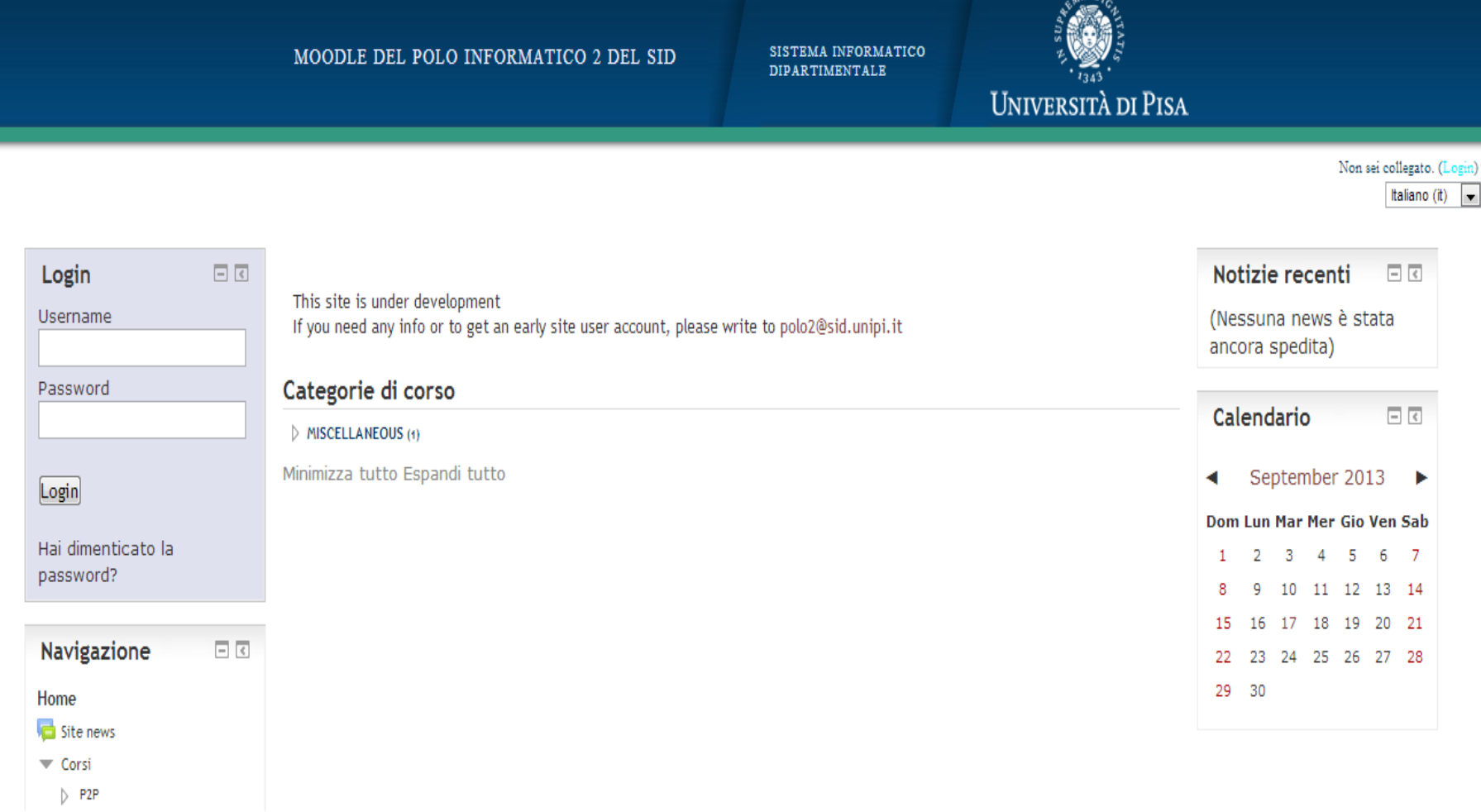

#### **Laura Ricci Università degli Studi di Pisa**

# **MOODLE: AN INTRODUCTION**

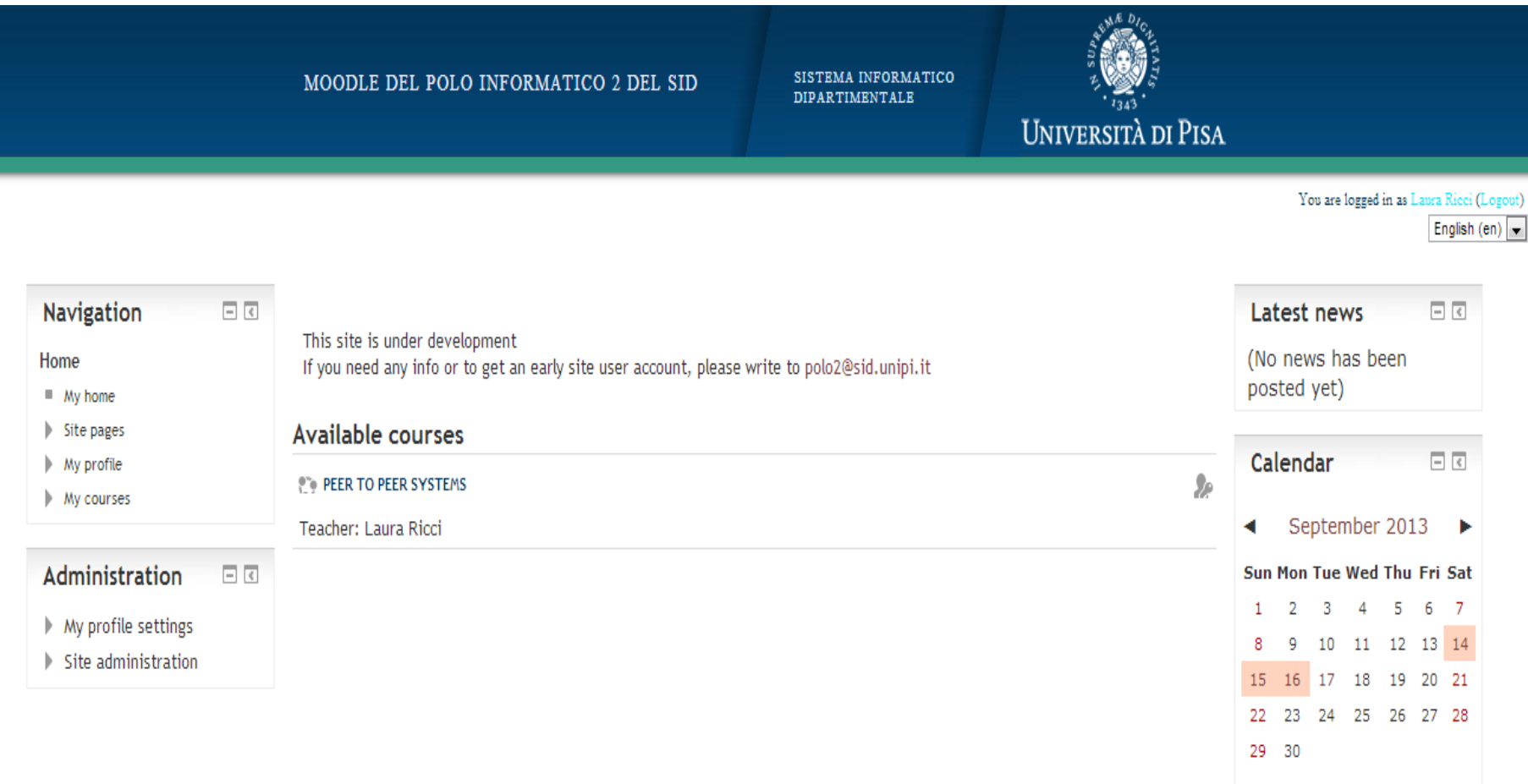

# **NEW COURSE CREATION AND SETTING**

- In the Administration Panel
	- Profile Administration
		- Change password
	- Site Administration
		- Courses

……

- Add/edit course
- Configuring a new course:
	- Set course properties, most important ones
		- **Course format**
		- **Guest access**
		- **Groups,......**
	- Set up content and activities
	- Enroll students

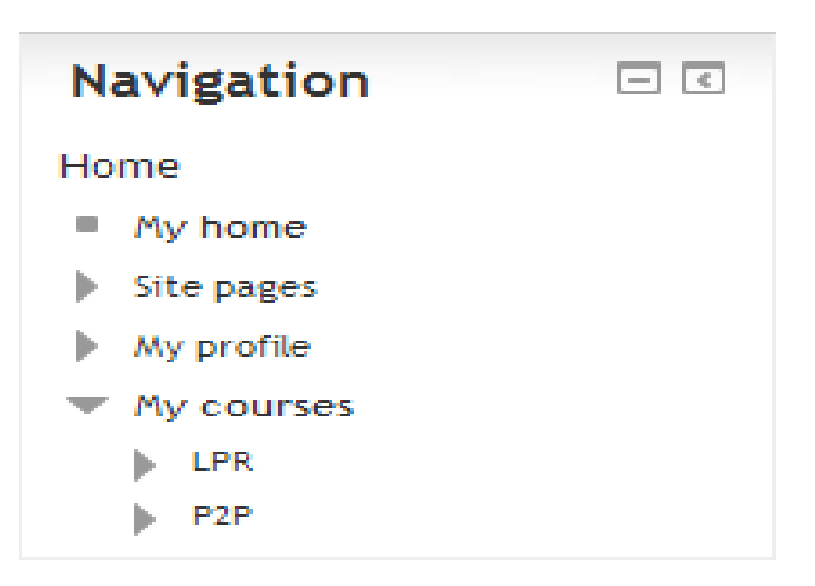

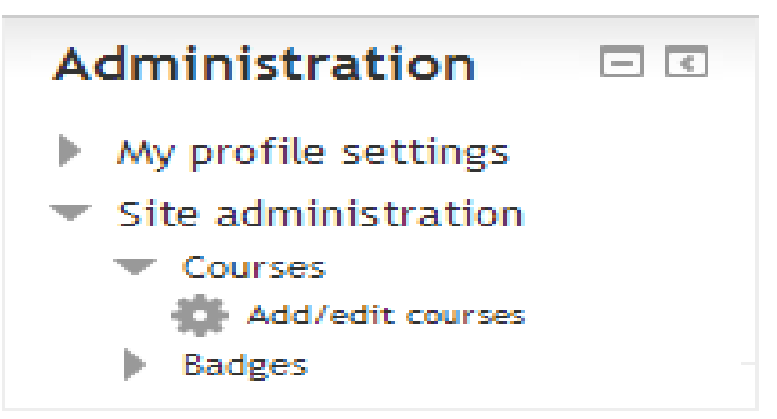

#### **Laura Ricci Università degli Studi di Pisa**

### **COURSE LAYOUT: WEEKLY FORMAT**

- specify a course start date and the number of weeks.
- Moodle creates a section for each week of your course.
- you can add content and activities in the section for each week.

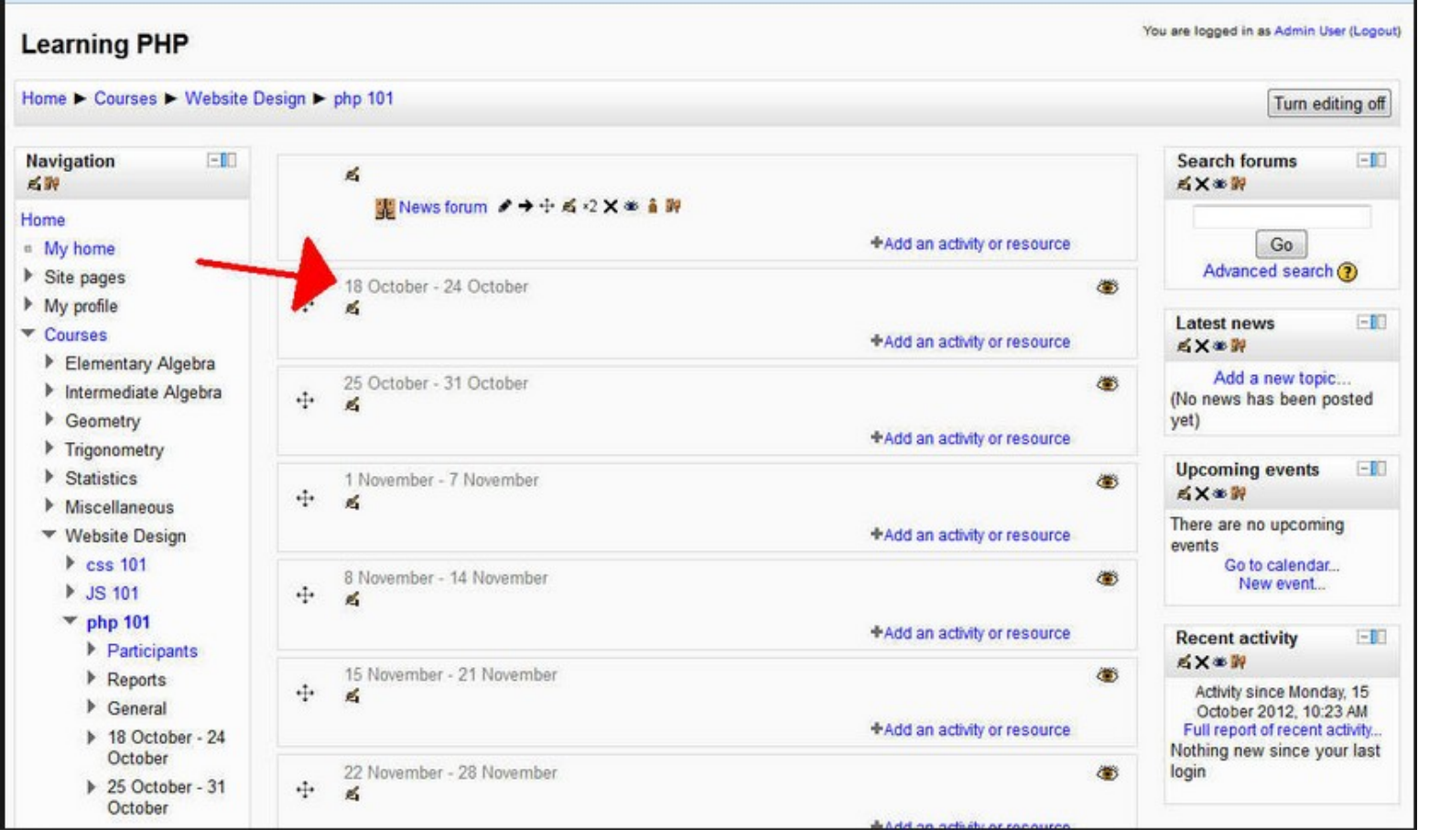

#### **Laura Ricci Università degli Studi di Pisa**

### **COURSE LAYOUT: TOPIC FORMAT**

- specify a maximum number of topics
- Moodle creates a section for each topic
- each topic section consists of activities, resources
- objective based course, when a course may take different amounts of time to complete.

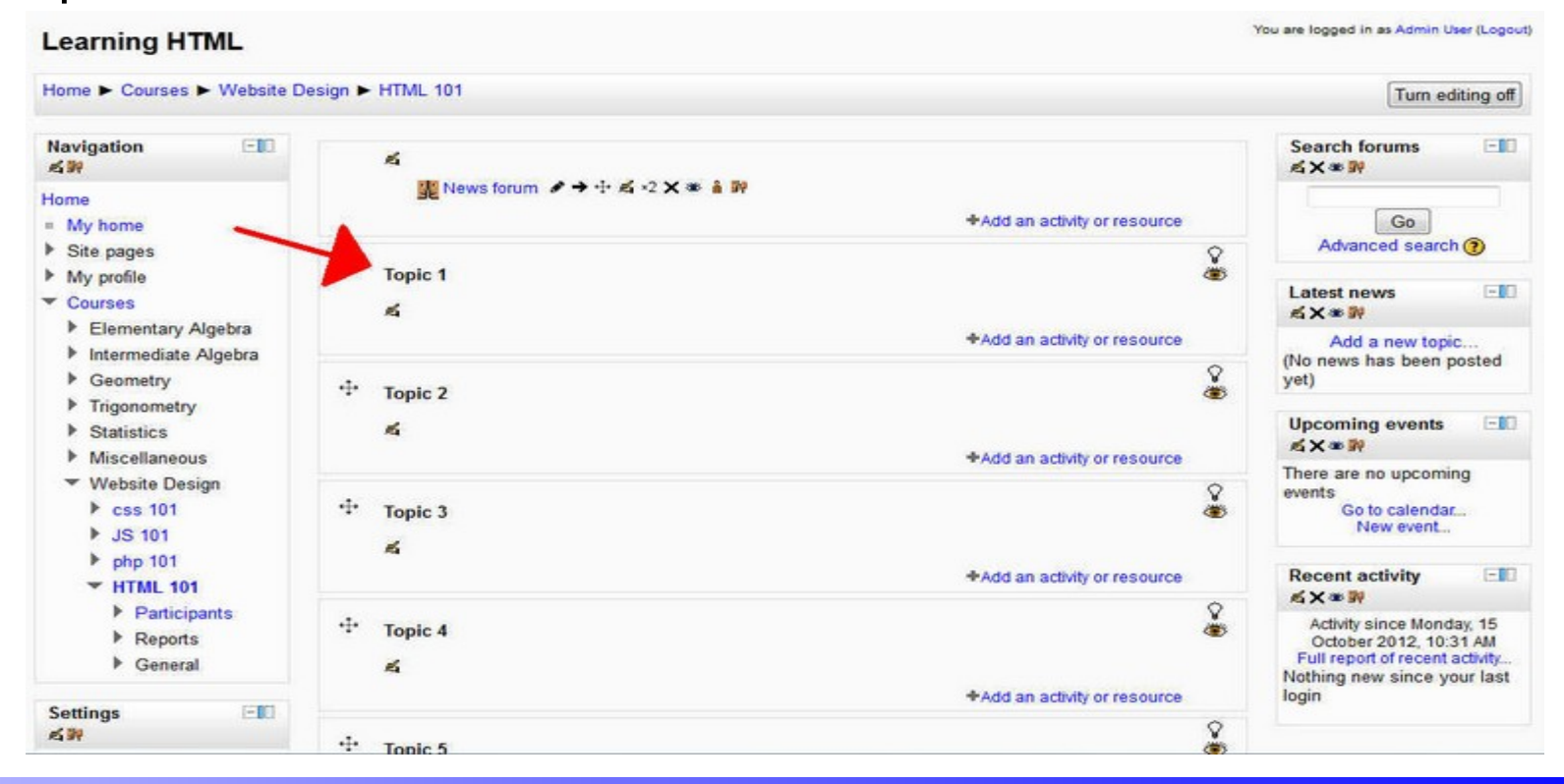

#### **Laura Ricci Università degli Studi di Pisa**

# **HOW TO ENROLL STUDENTS**

A possible procedure (the exact procedure will be fixed in the next week)

- Student require to be inserted in the course list to the Moodle administrator
- Teacher enroll them
- In the administrative panel of the course, click the Users Button
- choose manual enrollment
	- you will see a list of users
	- you can choose which users to enroll
	- you can give to each user a role
- You can allow also guest access by setting one of the course properties.
- Resources:
	- Static Content
	- Resources your learner can read, view and/or listen to, but do not interact with
- Activities:
	- A resource a student can use to interact with other students and or the teacher.
- Add an activity or resource: exploit the drop-down menu to add resources and activities
	- remember to turn editor on!
	- you may add activities/resources to the whole course or to a particular week/to a particular topic

# **RESOURCES IN MOODLE**

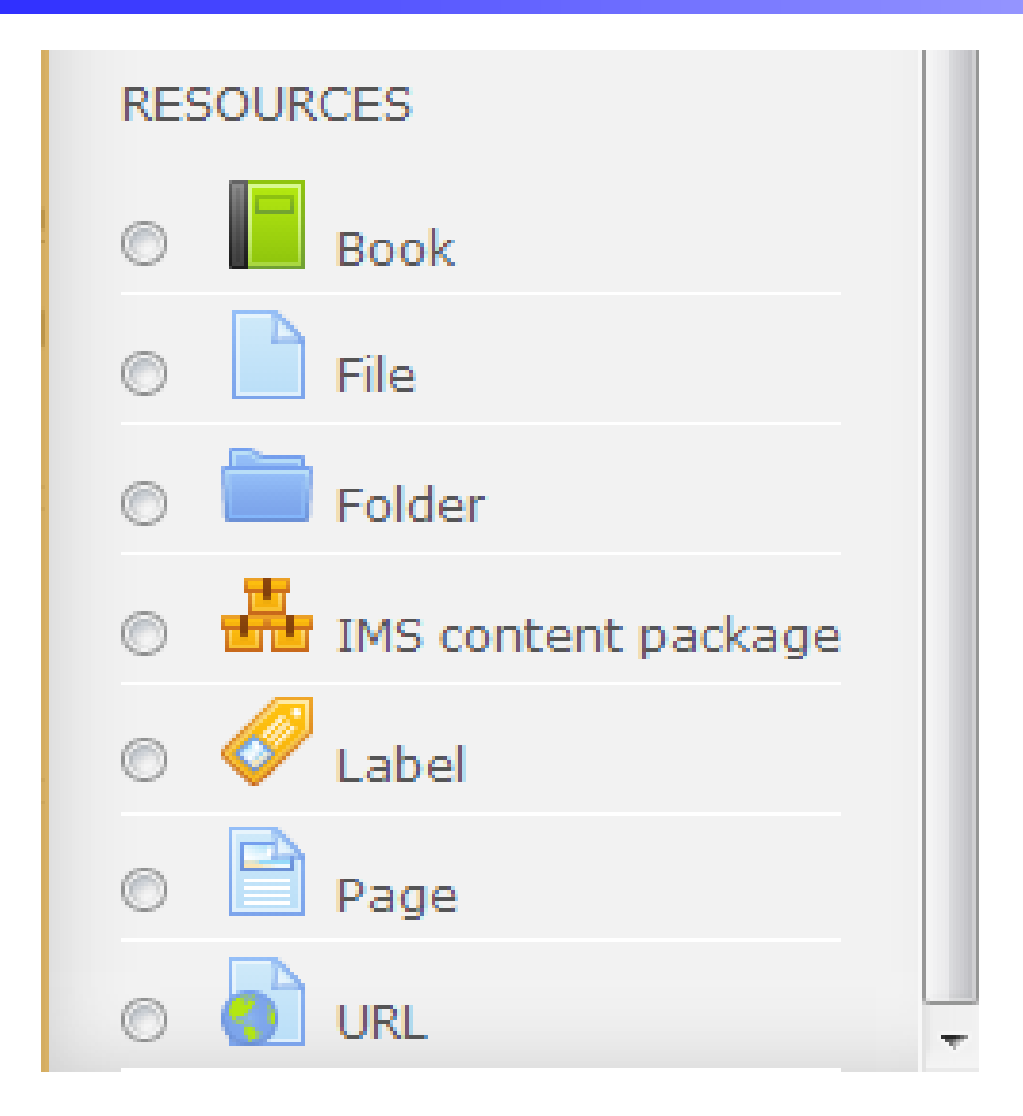

#### **Laura Ricci Università degli Studi di Pisa**

### **MOODLE RESOURCES**

- Label
	- text/multimedia directly inserted on the course start web page by the standard Moodle editor box
	- may be exploited to
		- insert text and multimedia between other resources/links
		- add the description of a section (may include video/audio)
- Page: generates a link to a new web page
	- may include images/video and so on
	- video embedding, for instance from youtube
		- go to share this video option under the video in youtube
		- then take HTML code in the tab code to embed
		- select in the standard Moodle editor box the tab for HTML embedding
		- paste the HTML code selected from Moodle

# **MOODLE RESOURCES**

- URL
	- Link to an external web page
- File
	- The link to the file is embedded in the page
- **IMS Content Page** 
	- a standard for e-learning material
	- makes it possible to store chunks of material in a standard format which can be re-used in different systems, without having to convert the material into new formats.

# **EDITING IN MOODLE**

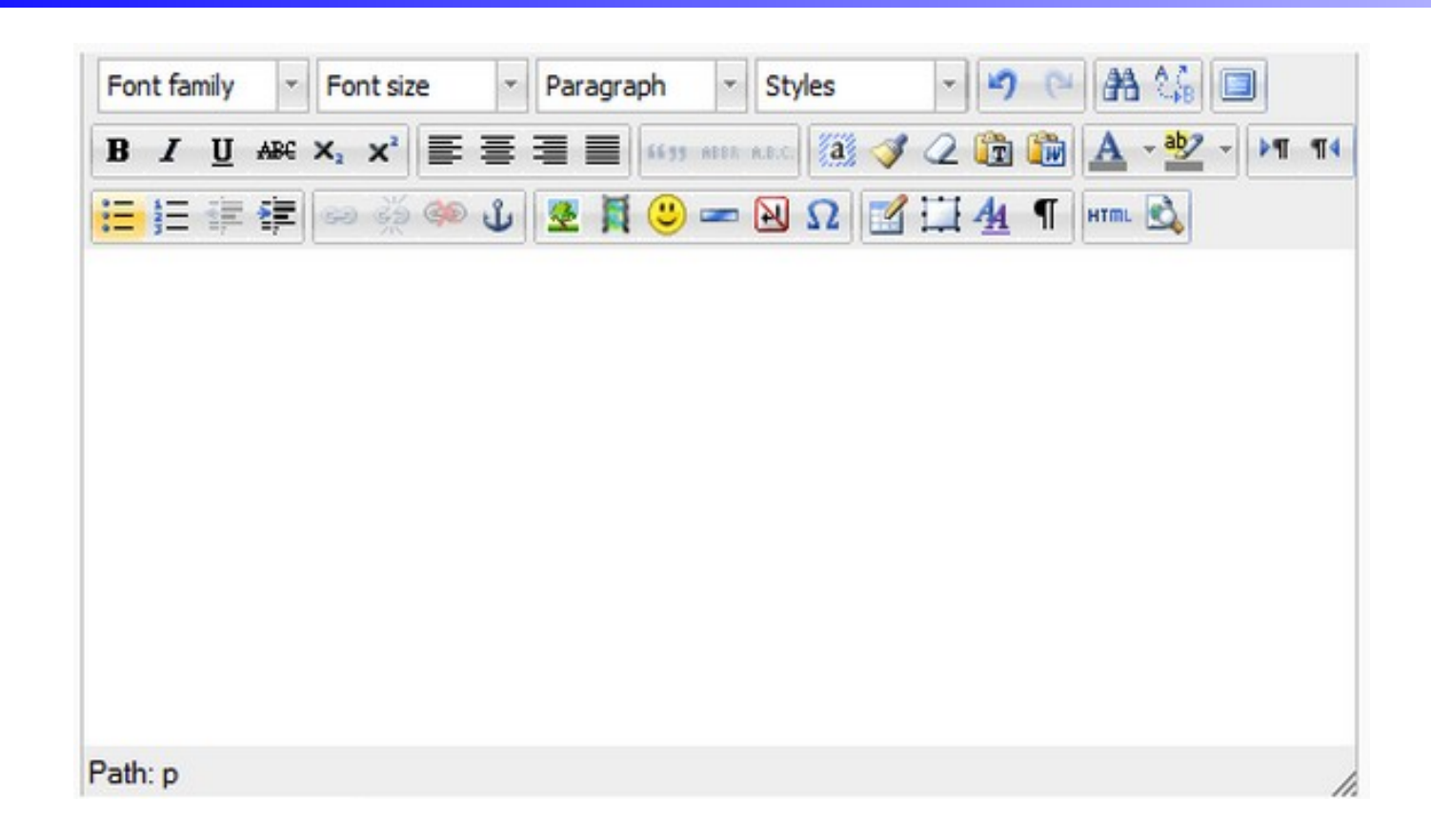

Whenever you have to perform editing (label, web page activities,

wikis, glossaries) you may exploit a rich editing environment

# **ACTIVITIES IN MOODLE**

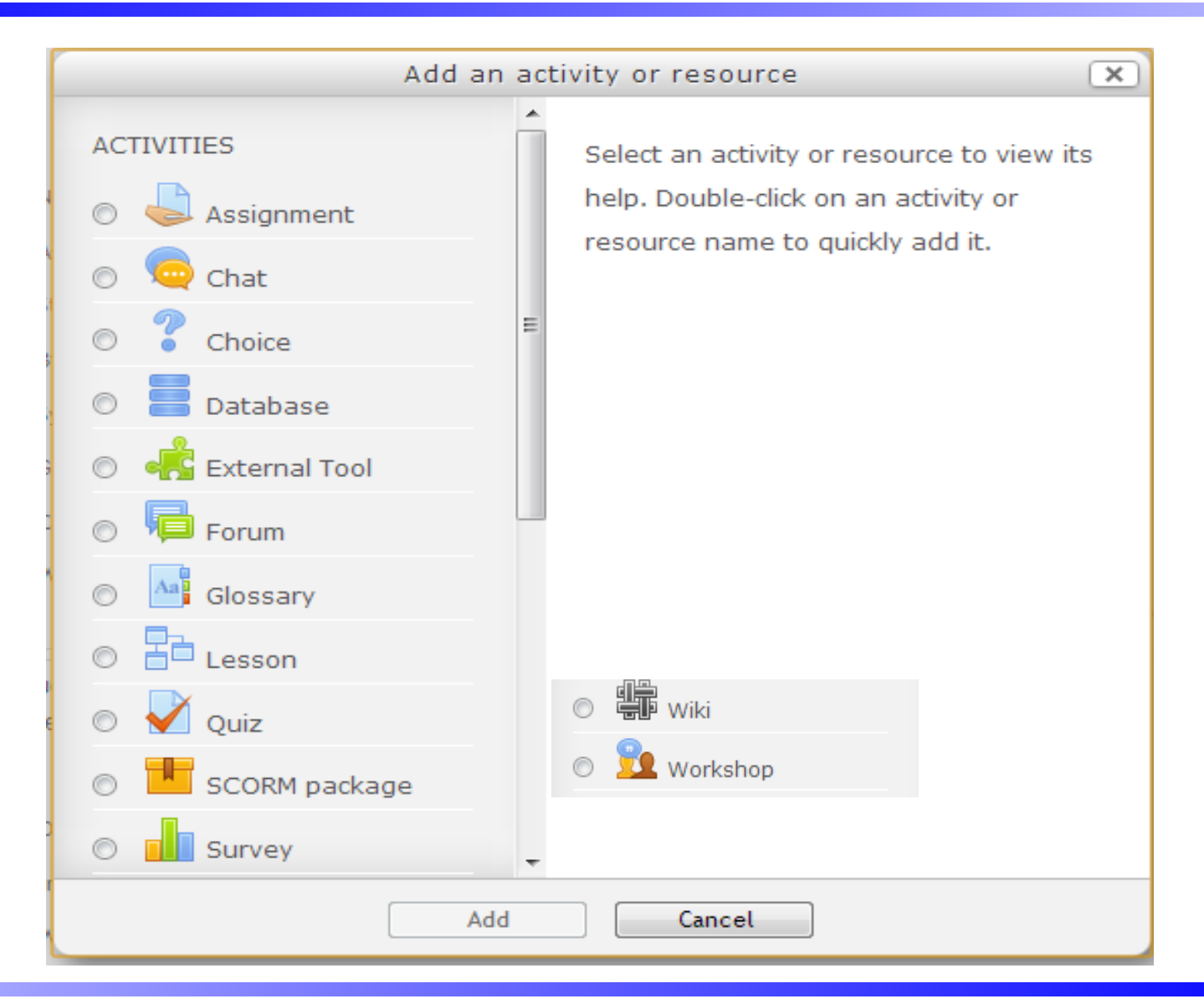

#### **Laura Ricci Università degli Studi di Pisa**

# **SWITCHING ACTIVITY ROLES**

 $\overline{\mathbb{R}}$ 

#### **Administration**

- Course administration
- $\blacktriangleright$  Switch role to...
	- Non-editing teacher
	- **R** Student
	- $\mathbf{\mathcal{R}}$  Guest
- $\blacktriangleright$  My profile settings
	- Edit profile
	- Change password
	- Messaging
	- **Blogs**
	- **Badges**
	- **Activity reports**
- Site administration
	- Courses
	- **Badges**
- Use switch role to see how an activity is seen by different users (for instance teachers and students)
- For instance, post something on a blog, then see how your students will see your blog
- Useful as a "sand-box" to test the activities

#### **Laura Ricci Università degli Studi di Pisa**

# **COMMON FEATURES: GROUPINGS**

- Some activities may be performed either in groups or all together
- To set up a set of groups, in the administrative block
	- Name and description of the group
	- Add registered students
- When adding an activity you may define its group setting
	- No group: There are no sub groups, everyone is part of one big community. They can see other peoples activity and interact with them.
	- Visible groups: each group works in their own group, but can also see other groups. The other groups' work is read-only.
	- Separate groups: each group can only see their own group, others are invisible.

# **MOODLE ACTIVITIES: FORUM**

- Asynchronous communication
	- one or more discussions which are comprised of one or more posts and replies
- allow subscriptions. When a user subscribes to a forum, all new posts are automatically sent to the email address stored in his user profile.
- easy to keep track of what's happening in the forums without constantly logging in.

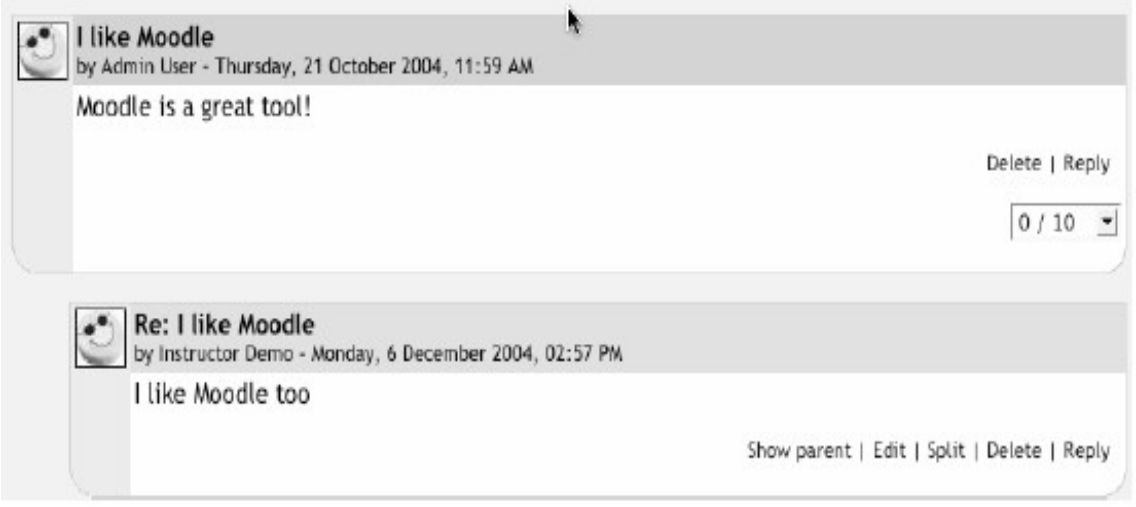

#### **Laura Ricci Università degli Studi di Pisa**

- Asynchronous communication
- Lot of research indicates more students are willing to participate in asynchronous forum rather than speaking in class
	- non native learners
	- people with disabilities
	- just plain shy
- offer a chance to take as much time as they need to formulate a reasonable reply.
- feedback to students shows that the instructor is active in their learning
- share ideas: encourage critical thinking
- learn collaboratively
- exposure to a variety of perspectives
- promote cohesion

### **FORUM SET UP**

Creating a Forum:

- Adding a Forum Activity to your course as a whole, or to a topic of your course or to a week of your course
- Setting proper forum properties
- Forum Types:
	- A Single Simple Discussion
	- Standard Forum for General Use
	- Each person posts one discussion
	- Q & A Forum

### **A SINGLE SIMPLE DISCUSSION**

- Instructor posts one topic
- Direct the discussion on one forum that the instructor begins
- One single thread
- Students are not able to start a new topic: they can reply to the initial post or make follow-up reply to posts of other students
- Good for a focused discussion because it helps to stay on topic

# **A STANDARD FORUM FOR GENERAL USE**

- Instructors can set up a number of topics
- Student can post a new topic
- Multiple threads going on simultaneously

# **EACH PERSON POSTS ONE DISCUSSION**

- Each student starts one discussion, but they can only begin one
- Allows the instructor to initiate a thought by posting a paper, a video, and have each student develop a discussion topic
- Minimal amount of threads may be easier to manage

# **QUESTION AND ANSWER FORUM**

- Student will not see other responses until they post their own response
- Eliminate copying of ideas
- Note: students have 30 minutes to edit their posts: a Moodle bug?

# **SURVEY AND CHOICES**

- Survey and choices: the student may chose among a set of choices
- Survey: pre-fixed choices
	- Types of surveys:
		- Attitude Toward Thinking and Learning

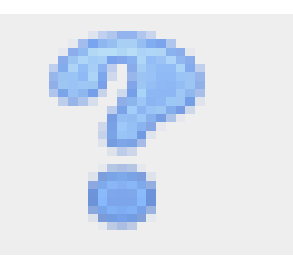

- Colles: The Constructive On-Line Learning Environment Survey provides feedback on the effectiveness of certain aspects of on-line learning.
- other predefined types are available...
- Choices: the instructor defines the possible choices
	- possible to limit the maximum number of subscriptions for each choice (for instance, useful for letting students join groups)
	- useful to make poll on problems related to the course

#### **AN EXAMPLE OF CHOICE: ELECTING A REPRESENTATIVE**

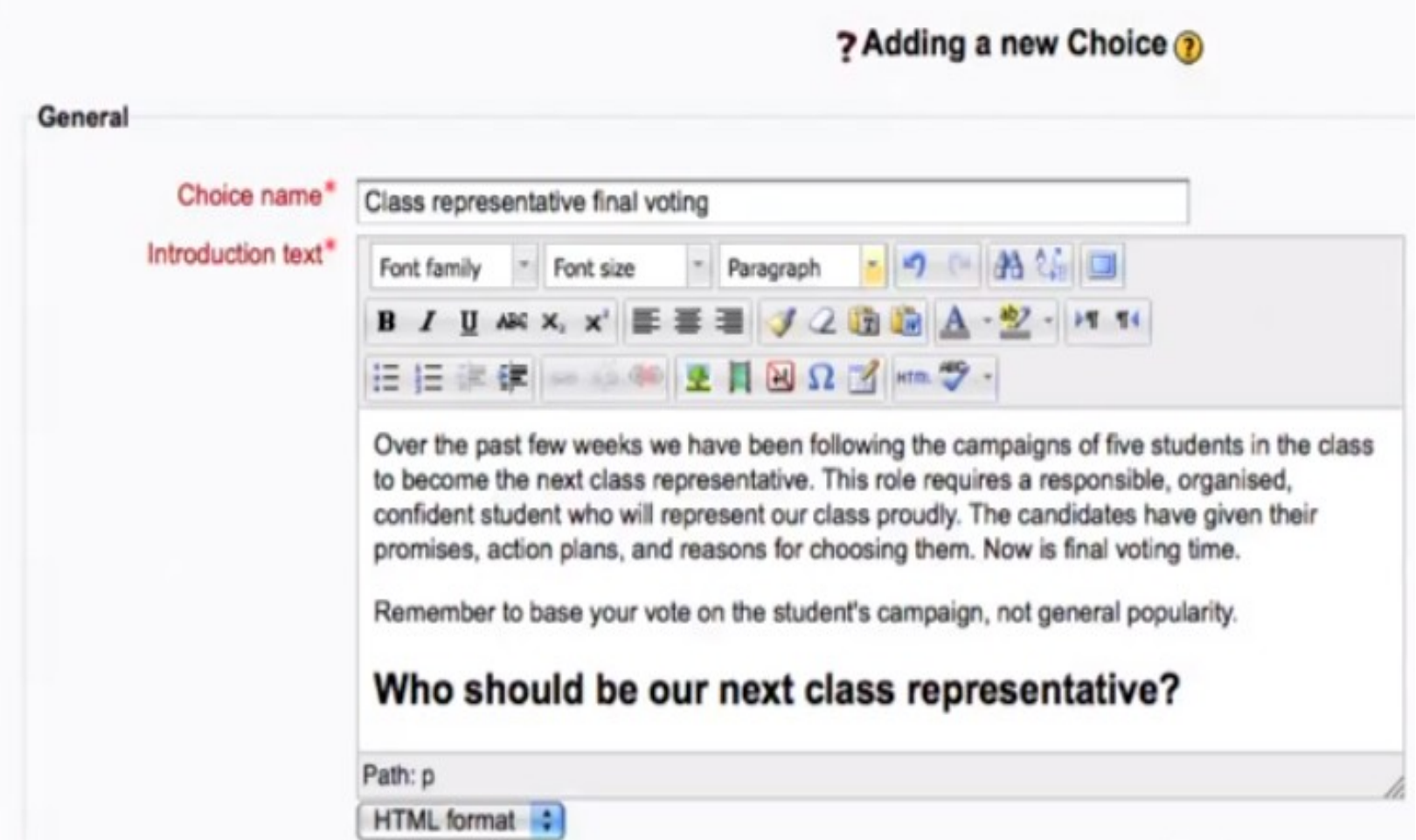

### **AN EXAMPLE OF CHOICE: ELECTING A REPRESENTATIVE**

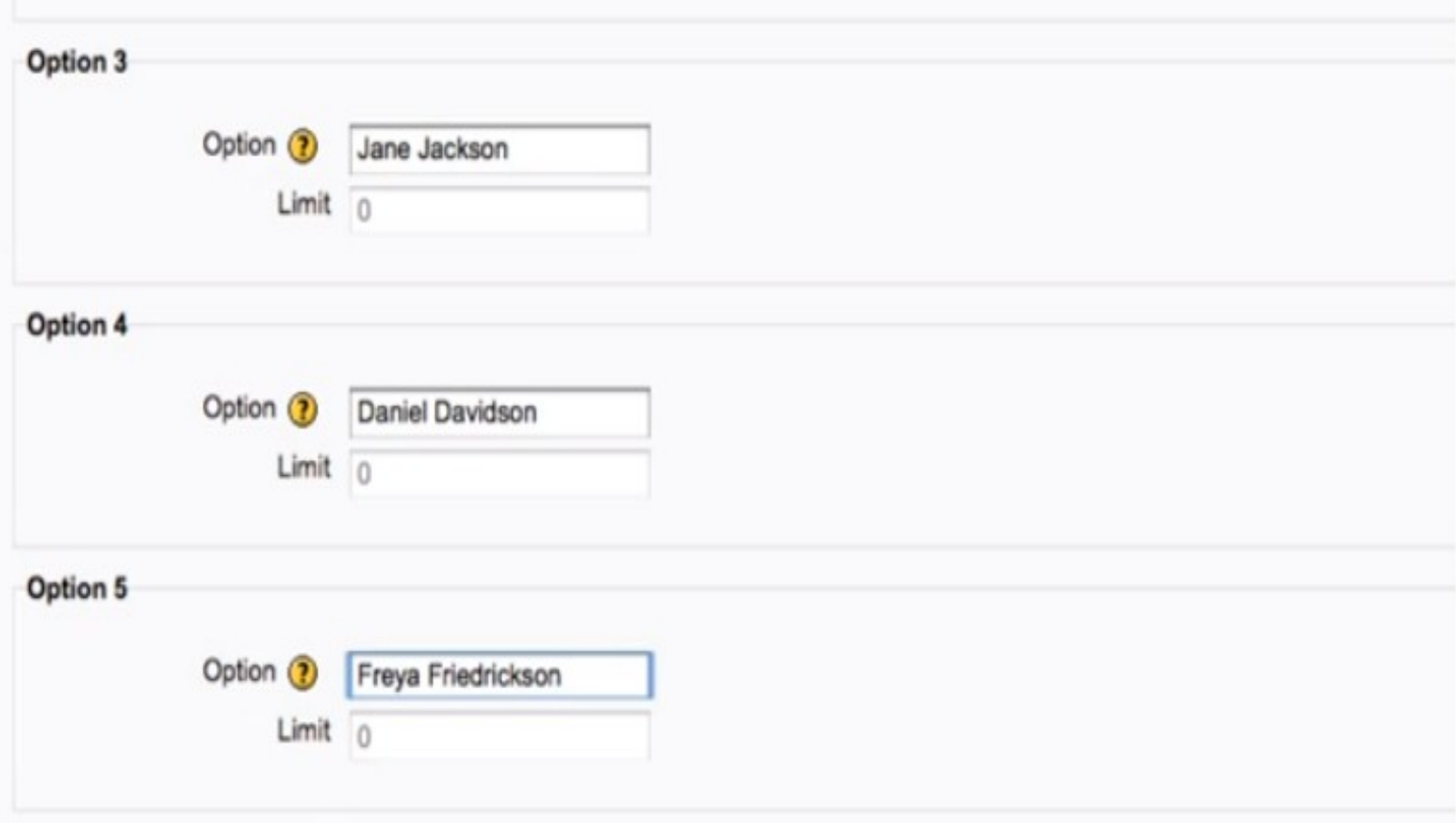

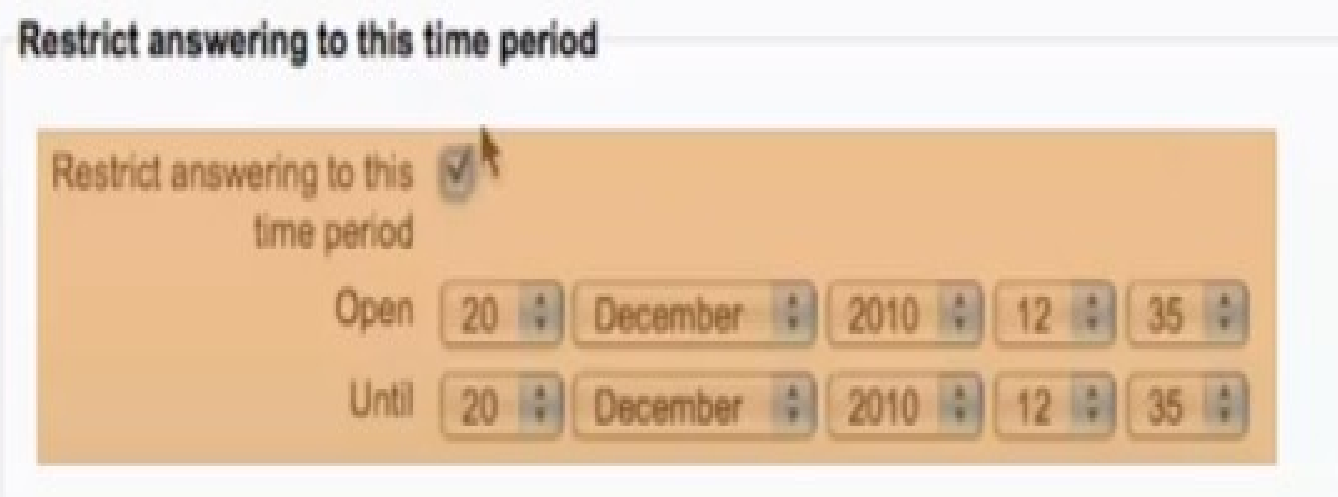

### **WIKI**

- Wiki: web page that can be edited by many people, a co-created web pages.
- Wikiwiki: hawanian world which means "very quicky", shuttle bus at the airport of Honolulu
- A wiki is open and collaborative.
	- Collective editing
	- Asynchronous
	- Flexibility and dynamicity
- Difference with forum, chats
	- Possibility to modify contents inserted by other users

# **WIKI IN MOODLE**

- Main idea: open collaborative environment
- A resource to favour student collaboration
- P2P interaction
- Wiki: collaborative web spaces
- Several types of wikies:
	- Individual wiki
	- collective wiki: inventive to the cooperation

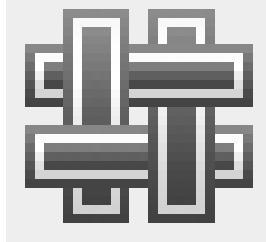

# **WIKI SET UP**

- Activate editing, turn editing on
- Add an activity: wiki
- Add meta-information on wiki
	- name and summary of the wiki

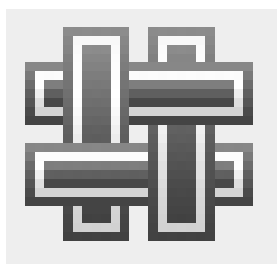

- possible to insert video and images to set up instructions for the wiki
- Wiki type:
	- Collaborative wiki: a wiki that everyone can edit. Only one person can edit page at any moment. Parallel updates possible on different pages
	- Individual wiki: each student does her/his own work and views her/his own page. The teacher can edit the page
- Groups: for collaborative wikies:
	- No group, separate groups, visible groups
	- Moodle management of groups

### **WIKI GROUPS**

- No groups
	- There are no sub groups, everyone is part of one big community
- Separate groups
	- Each group can only see their own group, others are invisible.
- Visible groups
	- Each group works in their own group, but can also see other groups. (The other groups' work is read-only.)
- Groups may be used when different student are working on different parts of the document
- Functionalities: page creation and management
	- Add a new page
	- Page editing similar to that of dida-wiki
		- possibility of creating sub-pages [[]]: different student may be updating at the same time each sub-page
		- attach files
- Wiki management tools:
	- **History**
	- Map: allows users to view areas of the wiki such as a list of pages , updated or orphaned pages etc. (orphaned pages are pages not linked to anywhere.)
	- Other Administration tools

# **INDIVIDUAL WIKI: TEACHER AND ONE STUDENT**

器 Adding a new Wiki

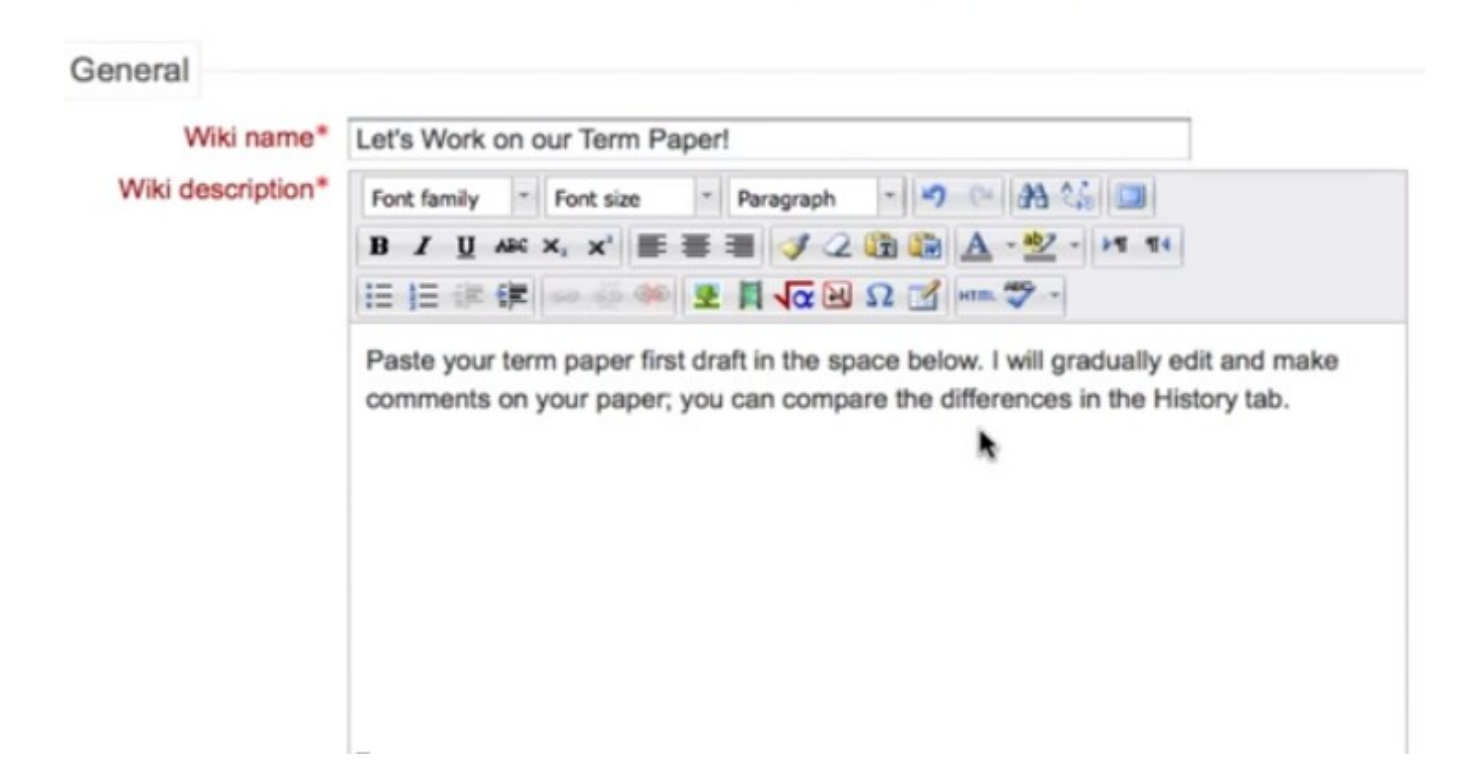

Exploit individual wiki for manage an assignment of your student in

a interactive way

### **TEACHER AND ONE STUDENT: STUDENT VIEW**

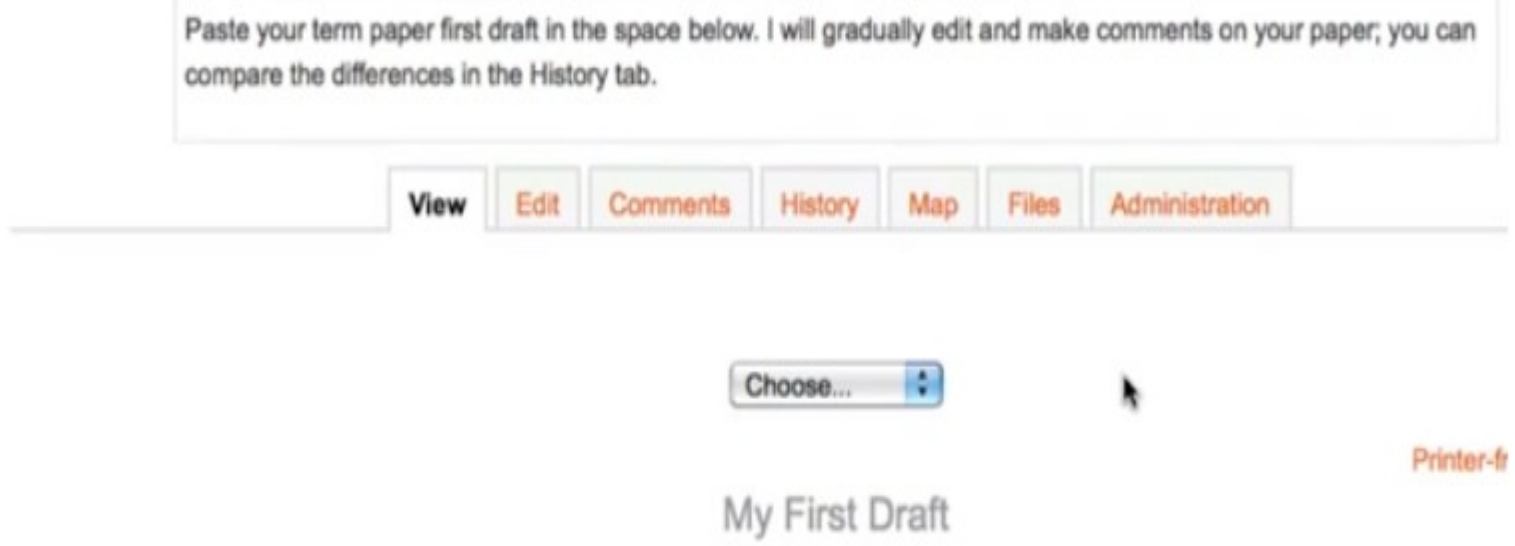

Harper Lee's novel To Kill a Mockingbird traces a young girl's awareness of the adult world. The novel revolves around the young girl Louise Finch who goes by the nickname "Scout". Scout experiences different events in her life that dramatically change it. Spending he years living in the "tired old town" of Maycomb, there were many role-model figures that brought upon new and different experiences th the girl she was, and the woman she grows to be.

Scout and her older brother Jem are being raised by their father Atticus Finch. Atticus is a smart, conservative lawyer, a man of positior reputation in the town and has close relationship with his children. He helps Scout tackle certain problems and squeezes her out of tigh Atticus has a great, positive impact on Scout's life; When she learns several lessons that Atticus says will help her "get along better witl

### **TEACHER AND ONE STUDENT: HISTORY**

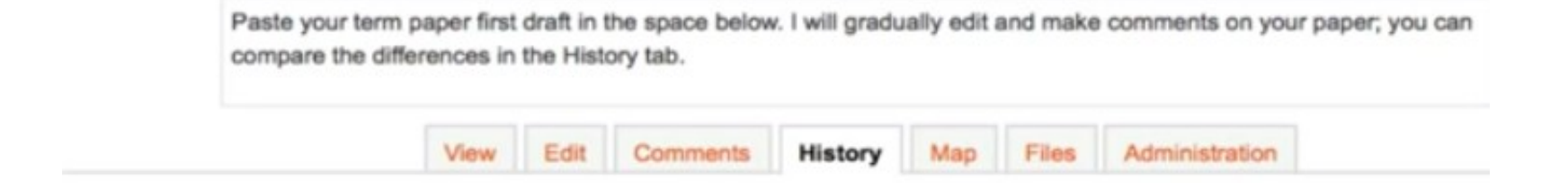

#### My First Drafto

Created: Sunday, 4 March 2012, 05:27 PM by Moodle Administrator

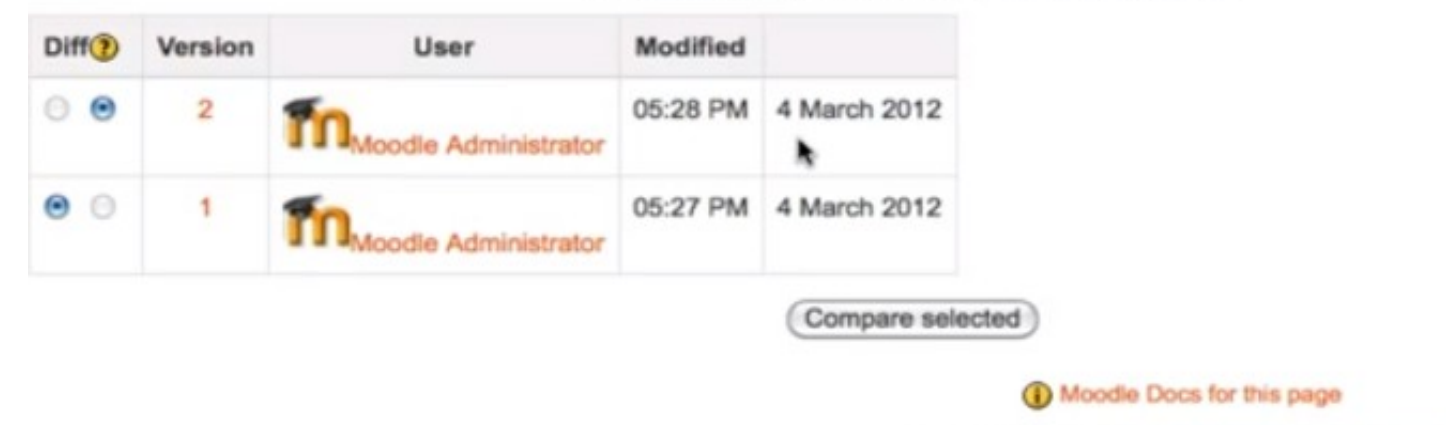

You are logged in as Moodle Administrator (Logout)

# **TEACHER AND ONE STUDENT: COMPARING VERSIONS**

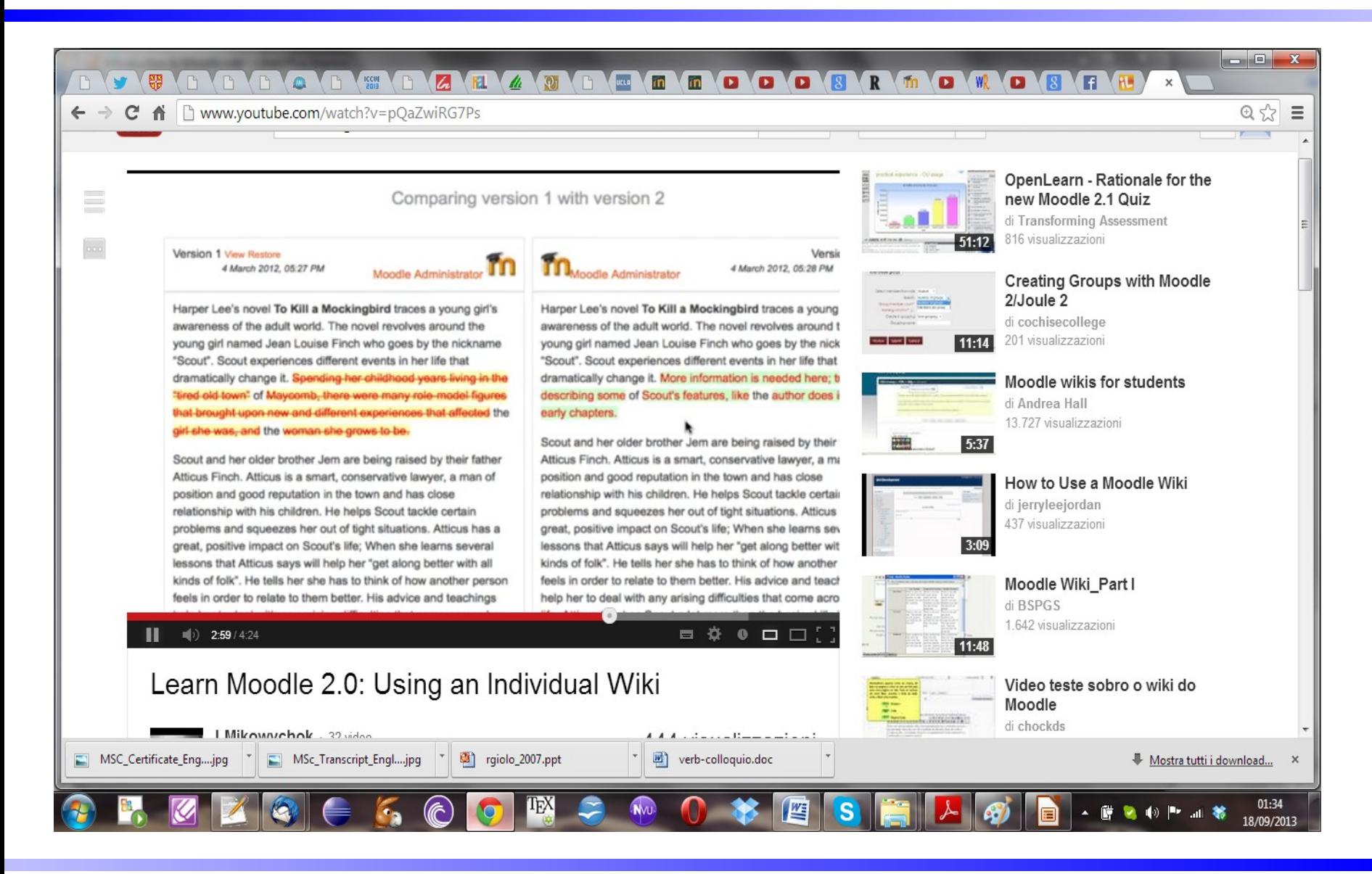

#### **Laura Ricci Università degli Studi di Pisa**

## **INDIVIDUAL WIKI; COMMENTING**

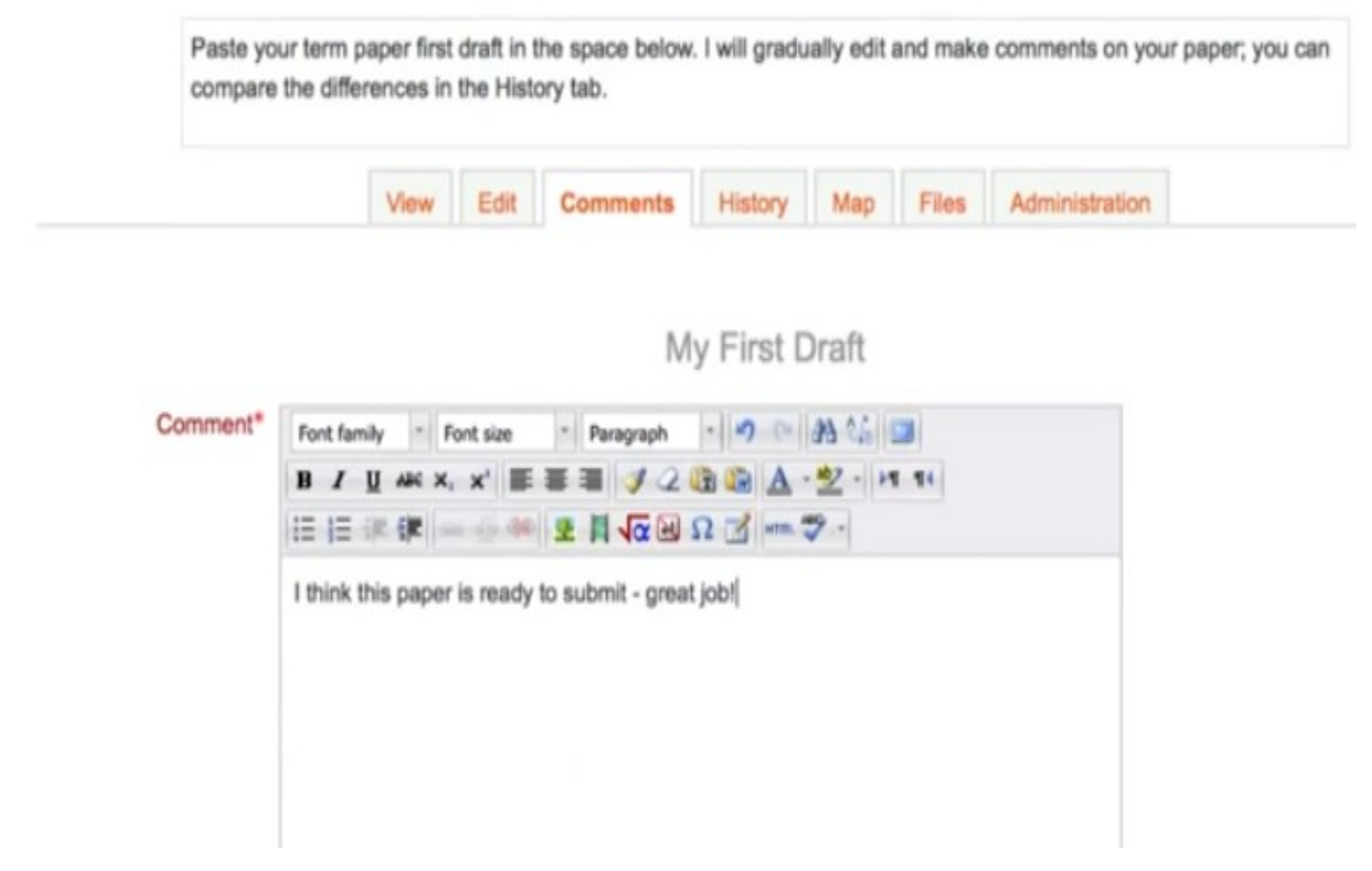

### **CHANGE ROLE: STUDENT VIEW**

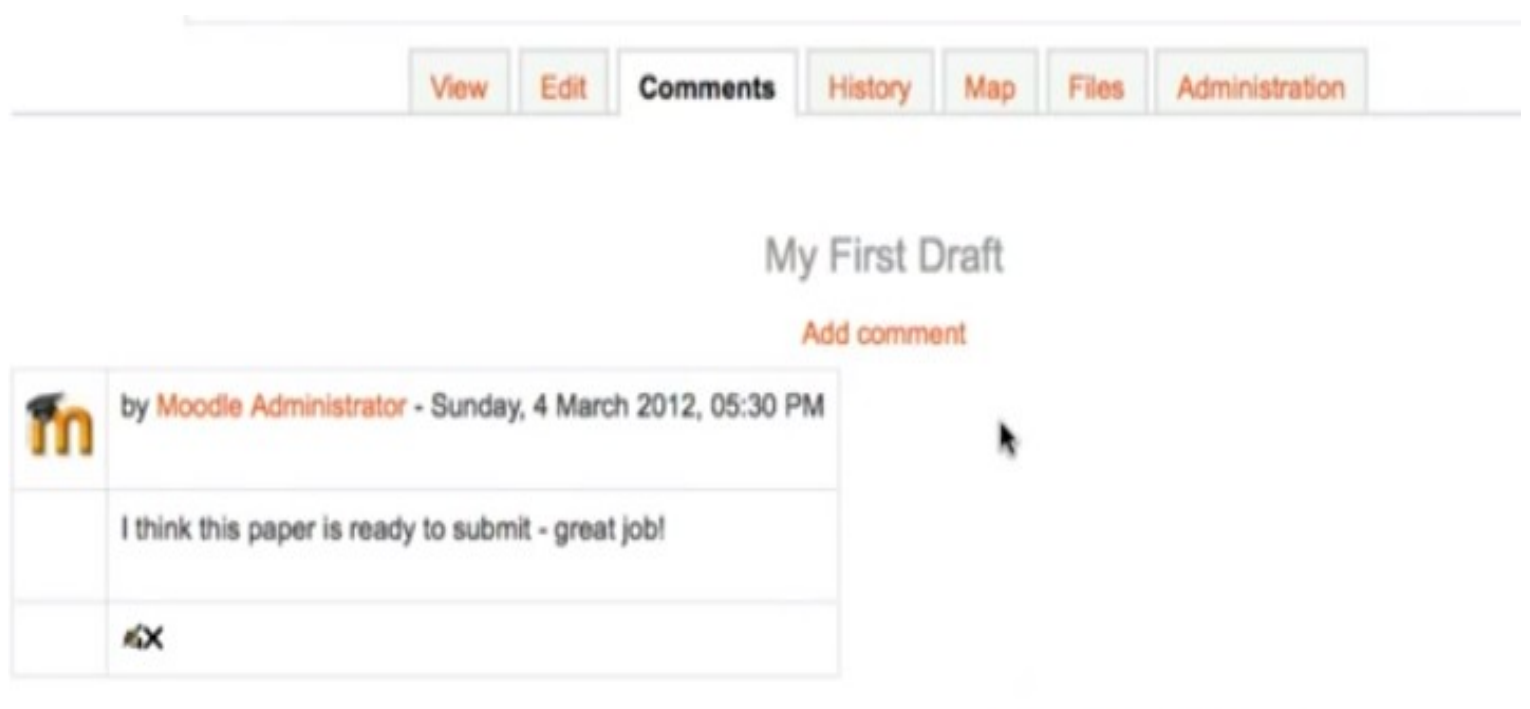

Moodle Docs for this page

You are logged in as Moodle Administrator (Logout)

# **WIKI FOR TEACHING**

- Group lecture notes:
	- gives students a chance to combine all their notes. Those that missed information can get it from their peers.
	- the group can also decide what information is critical and give it proper emphasis.
	- could be done with the entire class or with small working groups.
	- groups can also compare notes for further discussion and refinement.
- Group Project Management
	- give students a place to work by creating a wiki with the group mode enabled.
	- each group has its own space to record research, to develop outlines and to create the final product.

# **WIKI FOR TEACHING**

- Contribute to other wikis:
	- a teacher might assign his or her class the task of contributing to other wikis on the Web, on any class topic,
	- assigning students to groups and challenging them to collaboratively create an article they would feel confident posting to a public-information space.
	- students will use the course wiki to create drafts of the article they will eventually publish to the community at the end of the semester.
- **Brainstorming** 
	- a teacher can ask people to submit ideas around a brainstorming topic. People can add ideas as they occur and link to other pages for elaboration.

# **ADDING A GLOSSARY**

- The Glossary option adds a flexible way to present definitions (and more) that can be linked through your entire class site.
- the glossary module provides instructors the ability to develop shared vocabulary lists of words, field-related terms, concepts, or processes which can be enhanced with pictures, audio, video, reader comments, internal and external resources.
- Example: if you define the term "cloud" and the word "cloud" comes up in a forum discussion, the word cloud will appear as a link that will take the user to the definition.

# **MOODLE GLOSSARY**

- This feature allows you to create a main glossary and multiple secondary glossaries.
- Instructors have the option to allow students to add entries to the secondary glossaries.
- Entries can be anonymous or identifiable,
- Students can upload files into the glossary using the attachment options and download files from peers.

### **SETTING UP MOODLE GLOSSARY**

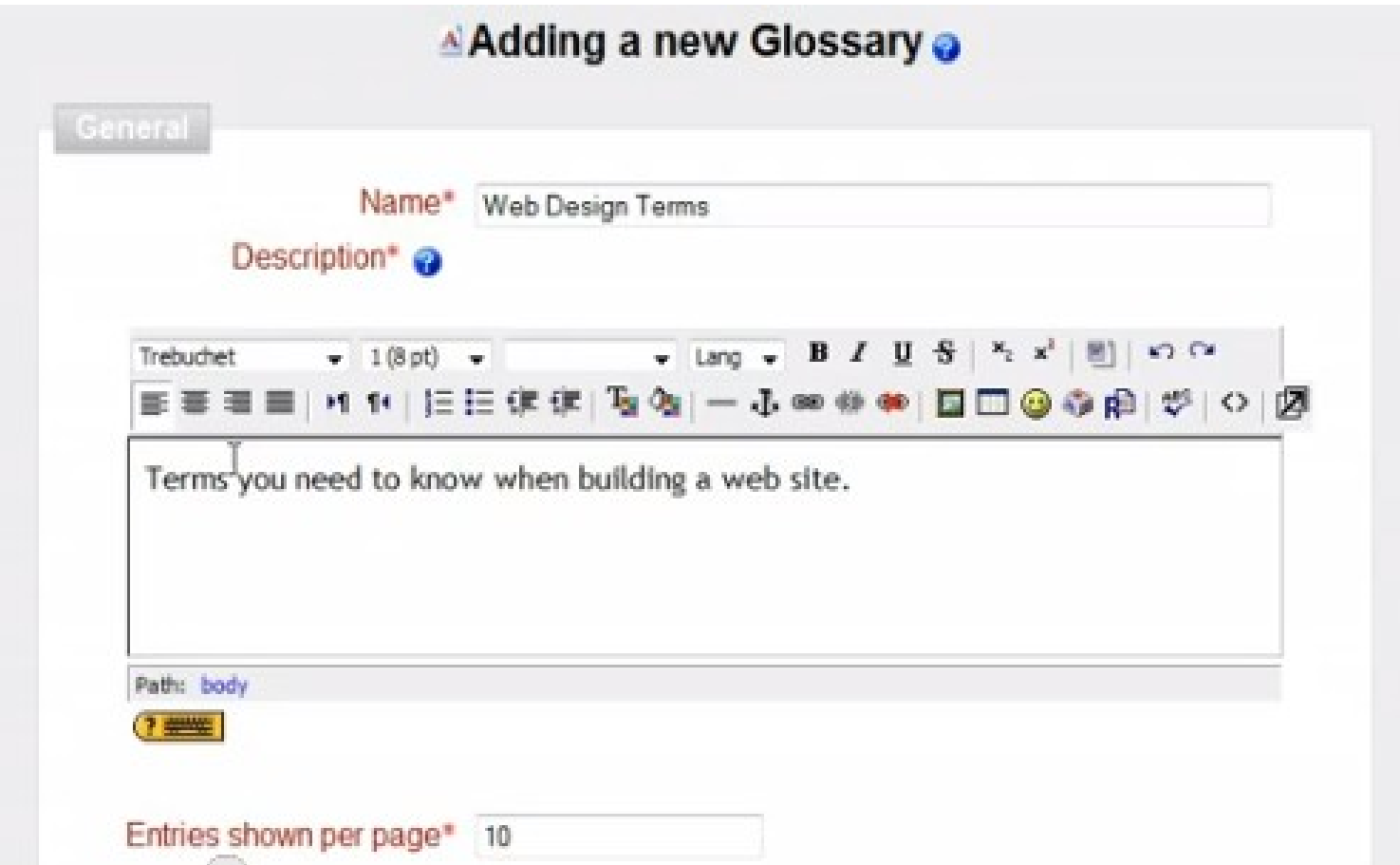

### **SETTING UP MOODLE GLOSSARY**

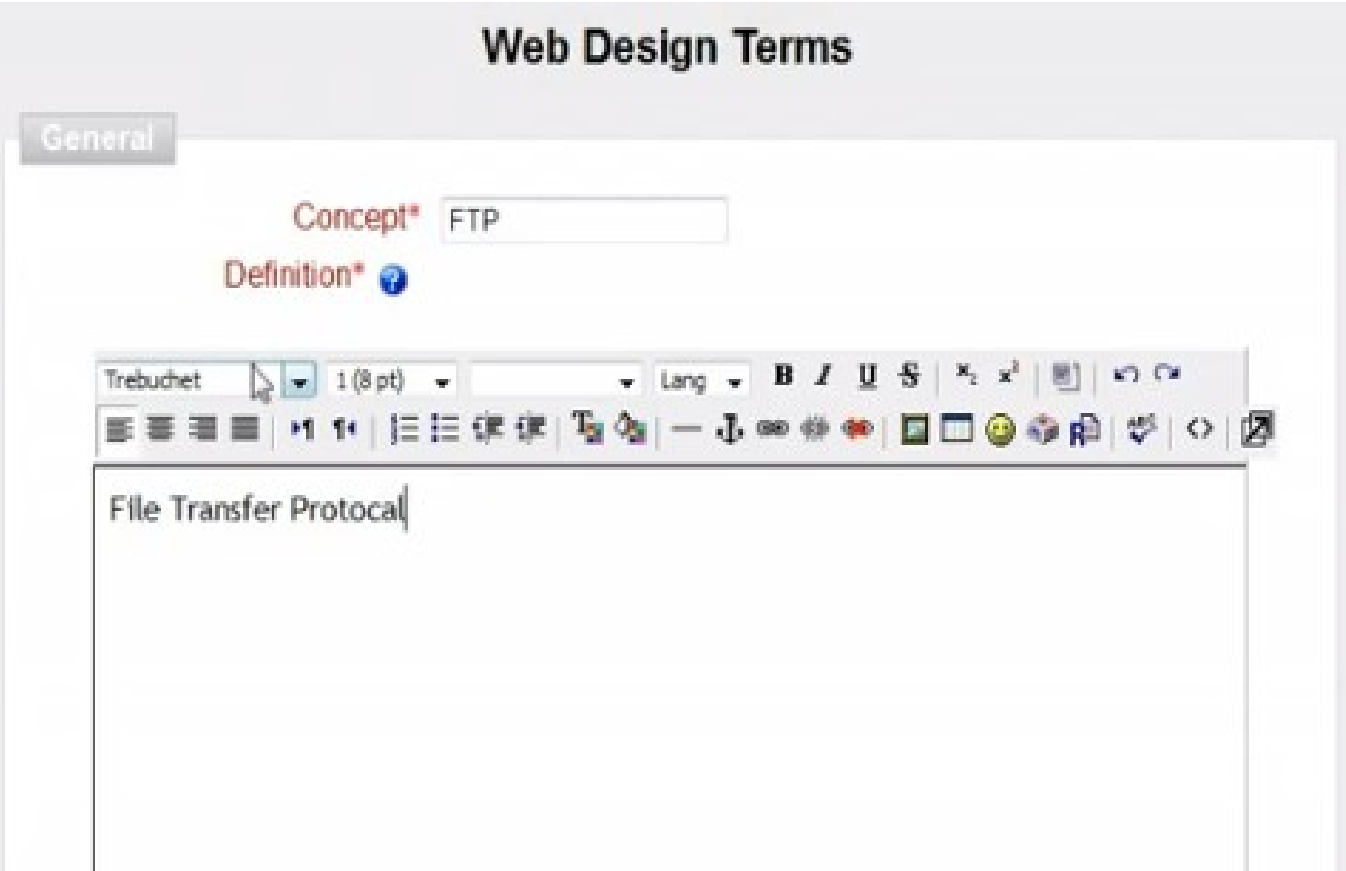

#### **GLOSSARY AS A DICTIONARY**

# **GLOSSARY AS DICTIONARY**

Browse the glossary using this index

Special | A | B | C | D | E | F | G | H | I | J | K | L | M | N | O | P | Q | R | S | TUVWXYZALL  $\mathbb A$ **Assignment** Teachers can use the "Assignment" area to give students tasks to complete online or offline.  $\times$  $\mathbf{c}$ **Chat Rooms** Chat Rooms can be created to allow students and teachers to communicate "anytime, anywhere." **×** 12 **Choices** 

### **GLOSSARY FOR AUTO-LINKING**

### **AUTO-LINKING**

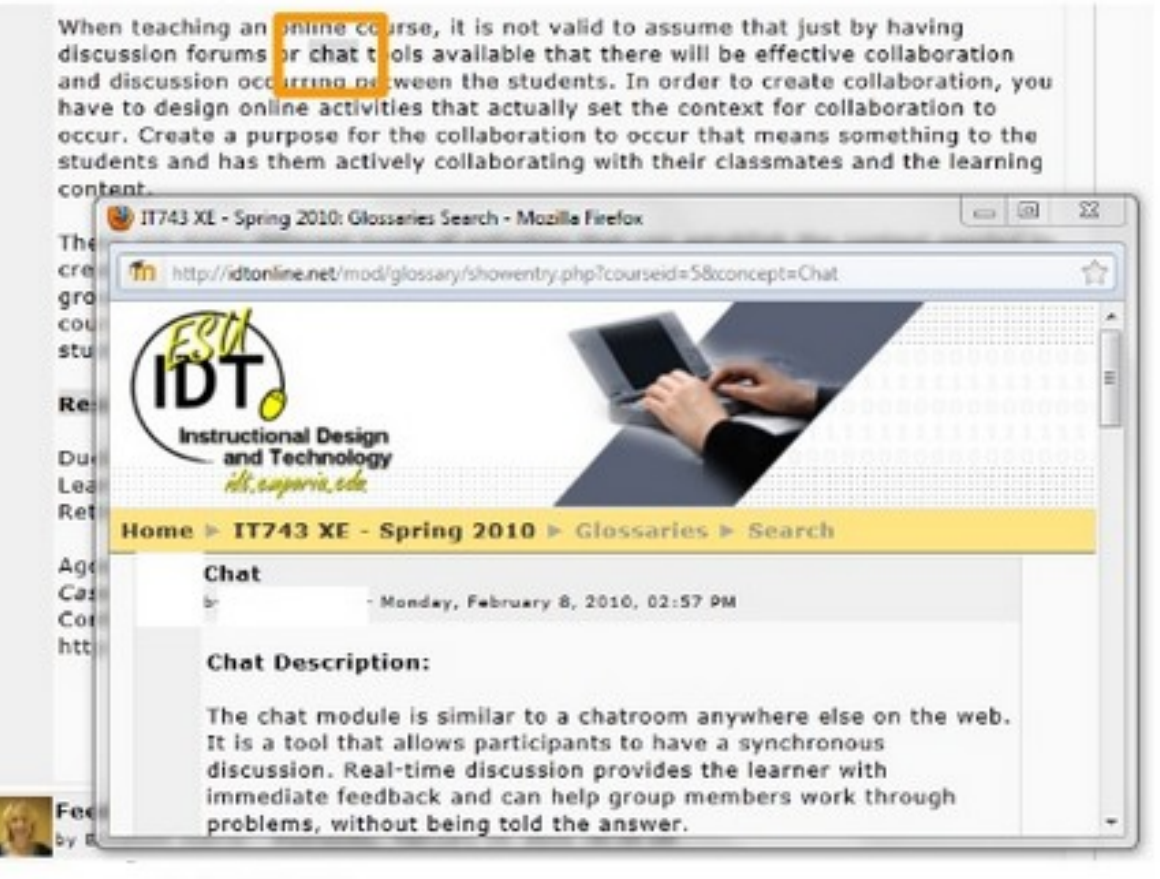

#### **Laura Ricci Università degli Studi di Pisa**

# **GLOSSARY FOR TEACHING**

- Assign individuals to research and define specific words, concepts or processes for the course using pictures and other resources
- Assign students to create a chapter vocabulary list of words, concepts
- Create a list of abbreviations for the course or field
- Assign students articles, journals or book reviews and require multimedia to support the review
- Create a FAQs or murkiest point glossary and have students post to it anonymously, these posts can be used to begin each lesson
- Aggregate the most influential websites or resources and use it as a bibliography for research

# **GLOSSARY FOR TEACHING**

- Feature student work as a compilation of exemplary efforts
- Produce a tip of the day glossary to help students be successful in the course
- Develop a motivational quote glossary collected from student assignments, journals, or reading reviews which can be used to begin each lesson
- Generate a recipe archive
- Assign students to create a glossary entry where they define themselves using text, images and videos

# **ASSIGNMENTS**

- An evaluation activity
- Flexible management of assignments
- Different types according to the upload of the assignment
	- online text, single file,....
	- e-mail alert to the teacher
- Availability dates of the assignment
- Possibility to
	- give feedback to the students
	- grade the assignments
	- attach a response file,....

### **ASSIGNMENTS**

- An evaluation activity
- Different types according to the upload of the assignment
	- online text, single file,....

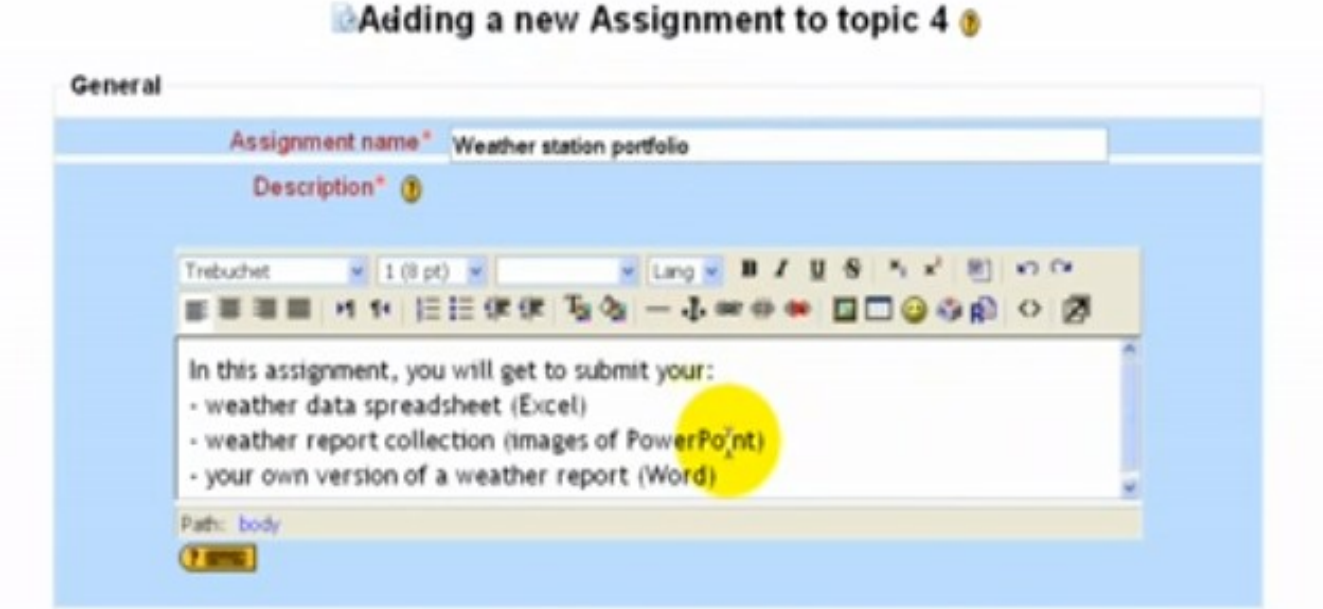

#### **Laura Ricci Università degli Studi di Pisa**

#### **ASSIGNMENTS**

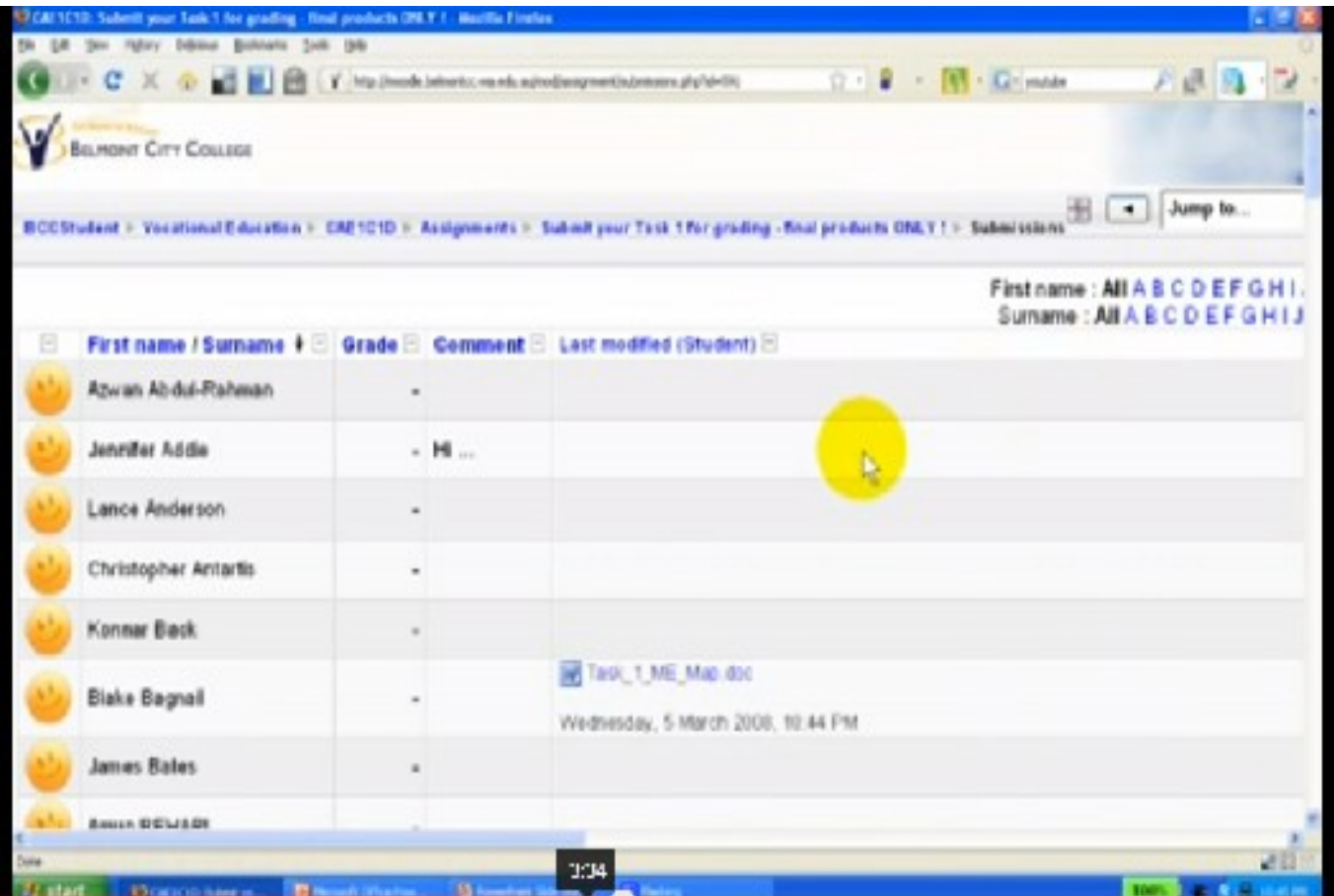

- Further activities:
	- Chat
	- DataBase
	- Lesson
	- Quiz
	- Survey
	- Workshop

will be shown later on